# Remote git-Repository

### <span id="page-0-0"></span>1 Git-Hoster

- [codeberg.org](https://codeberg.org/)
- [github.com](https://github.com/)
- [gitlab.com](https://about.gitlab.com/)

#### 2 Repository klonen

git clone URL Repository ins aktuelle Verzeichnis kopieren

## 3 Remote-Repository anzeigen

git remote git remote -v zeigt Details

### 4 Synchronisation

#### Remote  $\rightarrow$  Lokal

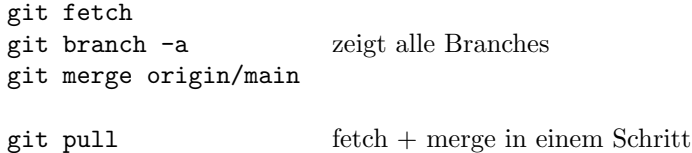

#### Lokal  $\rightarrow$  Remote

git push